## **Wirtschaftsinformatik IA12: Excel als Spiel!**

Soest, Allerheiligenkirmes, wer kennt das nicht, das Reiterspiel. Mehrere konkurrierende Spieler werfen Bälle in eine dafür vorgesehene Wurfvorrichtung und Pferde rennen die erwürfelte Punktezahl gen Ziel.

Als Simulation in MS-EXCEL sollen die Punkte zweier Reiter durch Zufallszahl generiert und aufaddiert (grüner und roter Balken "wandert") werden. Neben dieser Standardschleife im laufenden Spiel sollen alle drei Spielentscheidungen (Sieg Reiter1, Sieg Reiter2 und Unentschieden) als Fälle betrachtet werden.

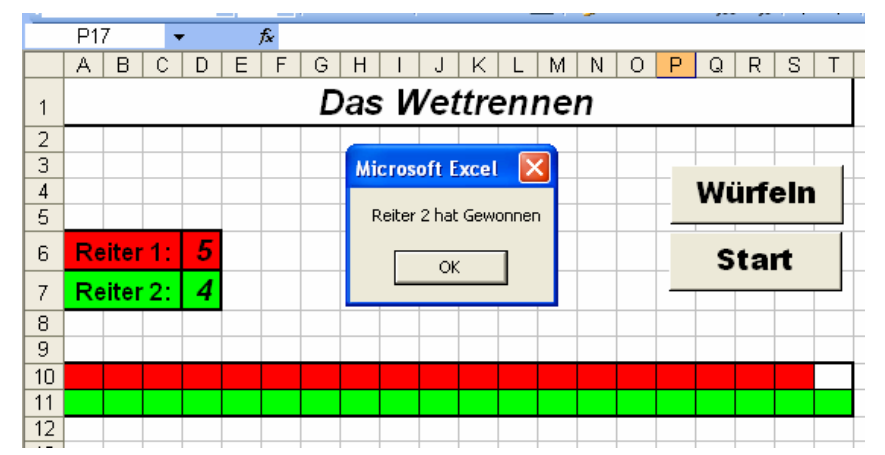

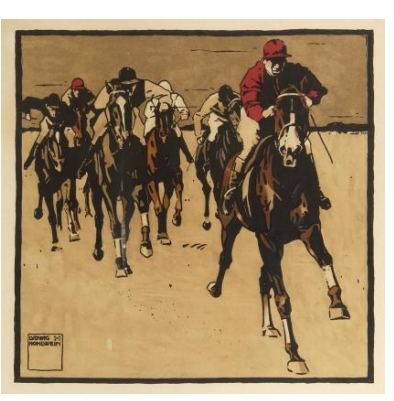

## **Hinweise:**

- a) Durch die Zelleigenschaft Interior.Color erhalten Zellen Farben (Bsp.: *Cells(11, i).Interior.Color = RGB(0, 255, 100)*, wobei 0,255,100 grün, 255,0,0 rot und 255,255,255 weiß entspricht.
- b) Zufallszahlen ermitteln Sie durch die *Randomize*-Anweisung (siehe VBA-Hilfe)
- c) Damit alle Prozeduren auf Variablenwerte zugreifen können (also auch durch Wiederholung einer Prozedur) müssen diese Variablen zu Beginn des Moduls deklariert werden (*DIM*),[ damit dies für alle Module gilt müssen diese mit *PUBLIC* deklariert werden].